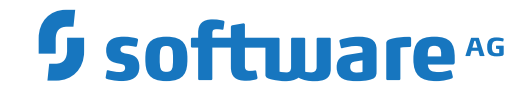

**Entire Net-Work**

**Entire Net-Work 6.4 Release Notes**

Version 6.4.1

October 2018

**ADABAS & NATURAL** 

This document applies to Entire Net-Work Version 6.4.1 and all subsequent releases.

Specifications contained herein are subject to change and these changes will be reported in subsequent release notes or new editions.

Copyright © 1994-2018 Software AG, Darmstadt, Germany and/or Software AG USA, Inc., Reston, VA, USA, and/or its subsidiaries and/or its affiliates and/or their licensors.

The name Software AG and all Software AG product names are either trademarks or registered trademarks of Software AG and/or Software AG USA, Inc. and/or its subsidiaries and/or its affiliates and/or their licensors. Other company and product names mentioned herein may be trademarks of their respective owners.

Detailed information on trademarks and patents owned by Software AG and/or its subsidiaries is located at http://softwareag.com/licenses.

Use of this software is subject to adherence to Software AG's licensing conditions and terms. These terms are part of the product documentation, located at http://softwareag.com/licenses/ and/or in the root installation directory of the licensed product(s).

This software may include portions of third-party products. For third-party copyright notices, license terms, additional rights or restrictions, please refer to "License Texts, Copyright Notices and Disclaimers of Third-Party Products". For certain specific third-party license restrictions, please referto section E of the Legal Notices available under"License Terms and Conditions for Use of Software AG Products / Copyright and Trademark Notices of Software AG Products". These documents are part of the product documentation, located at http://softwareag.com/licenses and/or in the root installation directory of the licensed product(s).

Use, reproduction, transfer, publication or disclosure is prohibited except as specifically provided for in your License Agreement with Software AG.

#### **Document ID: WCPMF-OWCPMFRELNOTES-641-20181011**

# **Table of Contents**

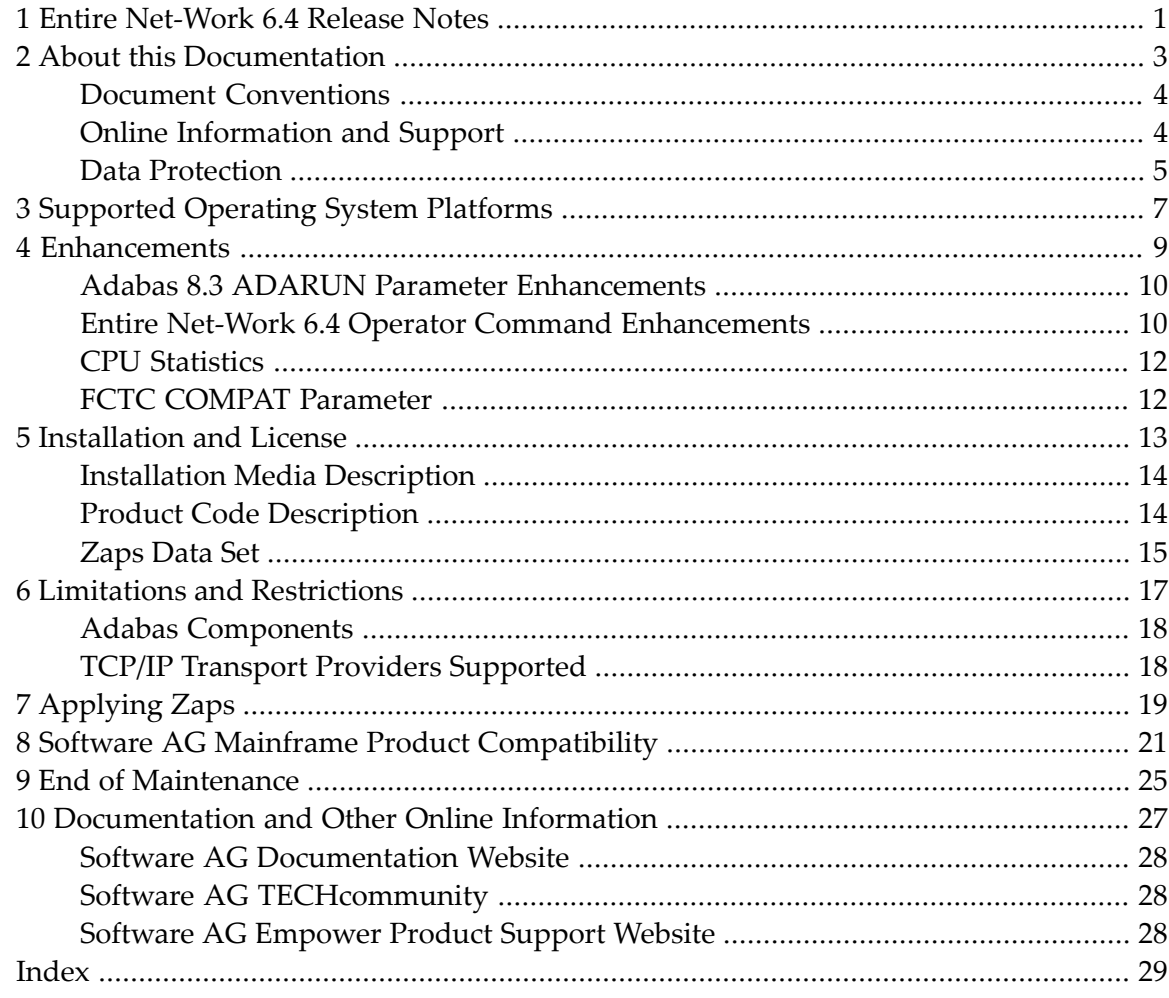

# <span id="page-4-0"></span>**1 Entire Net-Work 6.4 Release Notes**

This document provides information on Entire Net-Work and Entire Net-Work for zIIP, a selectable unit of Entire Net-Work that enables Entire Net-Work to make use of IBM's zIIP engine.

#### **zIIP Support**

Entire Net-Work for zIIP enables Entire Net-Work on z/OS to offload part of its workload from the mainframe's general central processors (GCP) to System z Integrated Information Processors  $(ZIIIP)$ .

Offloading work from the GCPs will free up some of their capacity. This helps decrease the total cost of operation (TCO) of the GCPs and makes room for running additional workload on them. Furthermore, the use of Entire Net-Work for zIIP may result in performance benefits by increasing the throughput for certain workloads.

Entire Net-Work for zIIP supports the following Drivers:

- CTCA
- FCTC
- TCPI
- TCPX
- VTAM
- XCF

The SSL and SSLI Drivers do not currently support execution on zIIPs. You should also refer to the *Adabas for zIIP* documentation.

#### **General Information**

Read this document carefully before installing and using Entire Net-Work version 6.4. It covers the following topics:

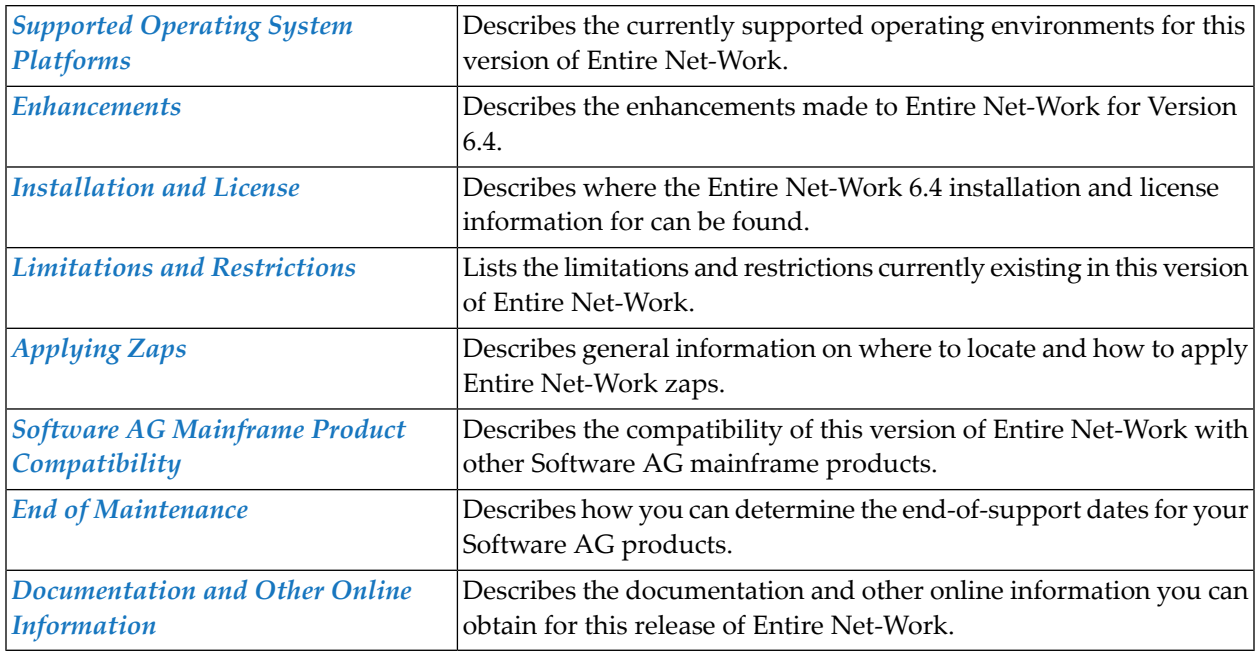

In addition, if you elect to install the Entire Net-Work TCP/IP Option, please read *Entire Net-Work TCP/IP Option Release Information* as well.

For information regarding Software AG product compatibility with IBM platforms and any IBM requirements for Software AG products, please review the *Product [Compatibility](http://www.softwareag.com/ibm) for IBM Plat[forms](http://www.softwareag.com/ibm)* web page.

Notation "*vr* SP *s*", *vrs*, or *vr*: When used in this documentation, the notation "*vr* SP *s*", *vrs*, or *vr* stands for the relevant version, release, and system maintenance level numbers. For further information on product versions, see *version* in the *Glossary*.

### <span id="page-6-0"></span> $\overline{2}$ **About this Documentation**

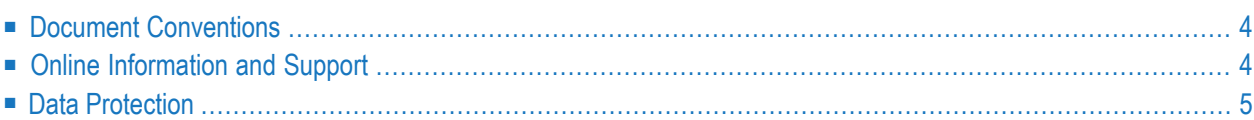

# <span id="page-7-0"></span>**Document Conventions**

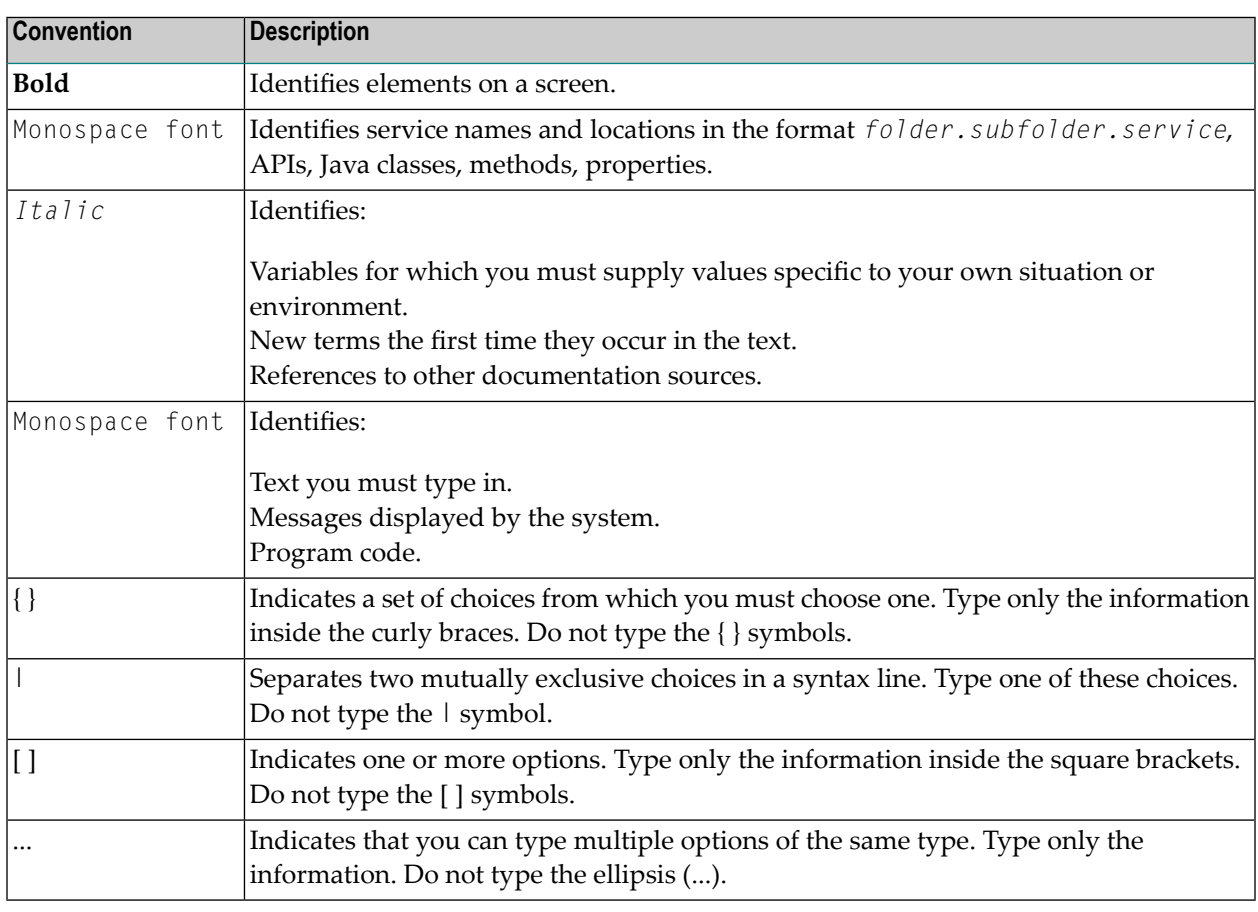

# <span id="page-7-1"></span>**Online Information and Support**

#### **Software AG Documentation Website**

You can find documentation on the Software AG Documentation website at **[http://documenta](http://documentation.softwareag.com)[tion.softwareag.com](http://documentation.softwareag.com)**. The site requires credentials for Software AG's Product Support site Empower. If you do not have Empower credentials, you must use the TECHcommunity website.

#### **Software AG Empower Product Support Website**

If you do not yet have an account for Empower, send an email to empower@softwareag.com with your name, company, and company email address and request an account.

Once you have an account, you can open Support Incidents online via the eService section of Empower at **<https://empower.softwareag.com/>**.

You can find product information on the Software AG Empower Product Support website at **[ht](https://empower.softwareag.com)[tps://empower.softwareag.com](https://empower.softwareag.com)**.

To submit feature/enhancement requests, get information about product availability, and download products, go to **[Products](https://empower.softwareag.com/Products/default.asp)**.

To get information about fixes and to read early warnings, technical papers, and knowledge base articles, go to the **[Knowledge](https://empower.softwareag.com/KnowledgeCenter/default.asp) Center**.

If you have any questions, you can find a local or toll-free number for your country in our Global Support Contact Directory at **[https://empower.softwareag.com/public\\_directory.asp](https://empower.softwareag.com/public_directory.asp)** and give us a call.

#### **Software AG TECHcommunity**

You can find documentation and other technical information on the Software AG TECH community website at **<http://techcommunity.softwareag.com>**. You can:

- Access product documentation, if you have TECH community credentials. If you do not, you will need to register and specify "Documentation" as an area of interest.
- Access articles, code samples, demos, and tutorials.
- Use the online discussion forums, moderated by Software AG professionals, to ask questions, discuss best practices, and learn how other customers are using Software AG technology.
- <span id="page-8-0"></span>■ Link to external websites that discuss open standards and web technology.

# **Data Protection**

Software AG products provide functionality with respect to processing of personal data according to the EU General Data Protection Regulation (GDPR). Where applicable, appropriate steps are documented in the respective administration documentation.

# <span id="page-10-0"></span>**3 Supported Operating System Platforms**

<span id="page-10-1"></span>Software AG generally provides support for the operating system platform versions supported by their respective manufacturers; when an operating system platform provider stops supporting a version of an operating system, Software AG will stop supporting that version.

For information regarding Software AG product compatibility with IBM platforms and any IBM requirements for Software AG products, please review the *Product [Compatibility](http://www.softwareag.com/ibm) for IBM Plat[forms](http://www.softwareag.com/ibm)* web page.

Before attempting to install this product, ensure that your host operating system is at the minimum required level. For information on the operating system platform versions supported by Software AG products, complete the following steps.

- 1. Access Software AG's Empower web site at *<https://empower.softwareag.com>*.
- 2. Log into Empower. Once you have logged in, you can expand **Products & Documentation** in the left menu of the web page and select **Product Version Availability** to access the Product Version Availability screen.
- 3. Use the fields on the top of this screen to filter its results for your Software AG product. When you click the **Search** button, the supported Software AG products that meet the filter criteria are listed in the table below the filter criteria.

This list provides, by supported operating system platform:

- the Software AG general availability (GA) date of the Software AG product;
- the date the operating system platform is scheduled for retirement (OS Retirement);
- the Software AG end-of-maintenance (EOM) date for the product; and
- the Software AG end-of-sustained-support (EOSS) date for the product.
- **Note:** Although it may be technically possible to run a new version of your Software AG product on an older operating system, Software AG cannot continue to support operating system versions that are no longer supported by the system's provider. If you have questions

about support, or if you plan to install this product on a release, version, or type of operating system other than one listed on the Product Version Availability screen described above, consult Software AG technical support to determine whether support is possible, and under what circumstances.

<span id="page-12-1"></span><span id="page-12-0"></span>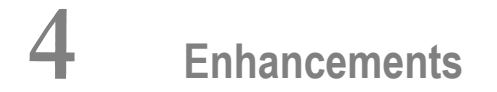

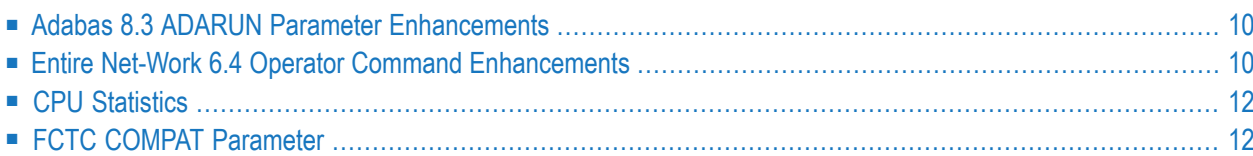

This chapter lists the Entire Net-Work 6.4 enhancements.

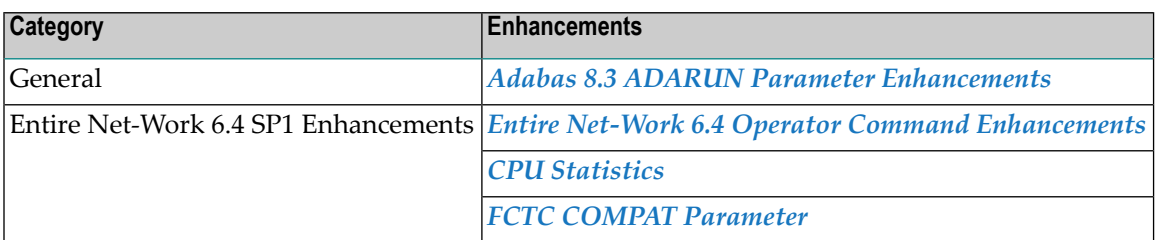

# <span id="page-13-0"></span>**Adabas 8.3 ADARUN Parameter Enhancements**

This section describes the ADARUN Parameter enhancements introduced with Adabas for zIIP Version 8.3 SP5.

#### ■ ZIIP: [Enable](#page-13-2) zIIP Usage

<span id="page-13-2"></span>For more information about any ADARUN parameter, read *Adabas Initialization (ADARUN Statement)* in the Adabas documentation.

#### **ZIIP: Enable zIIP Usage**

This release introduces a new ADARUN parameter called ZIIP. This parameter controls whether or not Entire Net-Work activates the selectable unit Adabas for zIIP (AZPAD). Valid values are YES or NO; NO is the default.

This parameter is valid for z/OS operating environments only.

<span id="page-13-1"></span>For complete information about the ZIIP parameter, read *ZIIP Parameter: Activate Usage of Adabas for zIIP*.

# **Entire Net-Work 6.4 Operator Command Enhancements**

This section describes the operator command enhancements made in Entire Net-Work Version 6.4.

- DISPLAY STATS [Command](#page-14-0)
- DISPLAY ZSTATS [Command](#page-14-1)
- **SET ZIIP [Command](#page-14-2)**
- [zIIP-Related](#page-14-3) Session Statistics

■ [Documentation](#page-15-2) Enhancements

#### <span id="page-14-0"></span>**DISPLAY STATS Command**

With Entire Net-Work Version 6.4, the DISPLAY STATS operator command also displays the current value of the ZIIP parameter, as well as zIIP-related statistics.

For more information, refer to the example for DISPLAY STATS in the description of the DISPLAY Command.

#### <span id="page-14-1"></span>**DISPLAY ZSTATS Command**

With Entire Net-Work for zIIP Version 6.4, the DISPLAY ZSTATS operator command also displays the current value of the ZIIP parameter, as well as zIIP-related statistics.

<span id="page-14-2"></span>For more information, refer to the example for DISPLAY ZSTATS in the description of the DISPLAY Command.

#### **SET ZIIP Command**

Entire Net-Work for zIIP Version 6.4, introduces the SET ZIIP operator command. Use this command to turn on or off the use of System z Integrated Information Processors (zIIP) in the Entire Net-Work kernel.

Issuing SET ZIIP=YES will tell the Entire Net-Work kernel to run in SRB mode whenever possible, enabling the use of zIIPs. Issuing ZIIP=NO will tell the Entire Net-Work kernel to always run in TCB mode, using only general processors.

<span id="page-14-3"></span>The ZIIP operator command may only be used in an Entire Net-Work session that was started with ADARUN parameter ZIIP=YES.

For more information, refer to SET ZIIP Command.

#### **zIIP-Related Session Statistics**

Entire Net-Work for zIIP prints extensive statistics about its execution in SRB mode and TCB mode and about the CPU time consumed on System z Integrated Information Processors (zIIP) and general central processors (GCP), both at session termination and for the DISPLAY STATS and/or DISPLAY ZSTATS operator command.

For details on the zIIP-related statistics, see the section *Monitoring zIIP Usage* in the new *Entire Net-Work for zIIP* documentation.

#### <span id="page-15-2"></span>**Documentation Enhancements**

Information on the basic concepts around zIIP processing can be found in the new *Entire Net-Work for zIIP* documentation.

# <span id="page-15-0"></span>**CPU Statistics**

<span id="page-15-1"></span>CPU statistics are now displayed at session termination, or via the DISPLAY STATS or DISPLAY CPU operator command.

# **FCTC COMPAT Parameter**

The default value for the COMPAT FCTC Driver parameter has been changed to N.

### <span id="page-16-1"></span><span id="page-16-0"></span>5 **Installation and License**

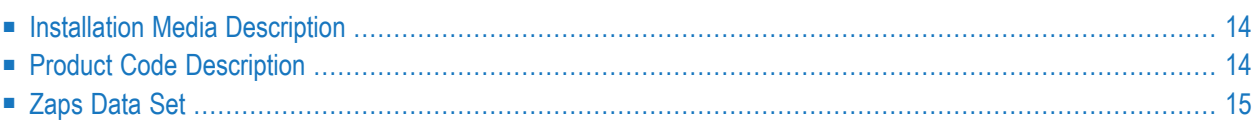

The Entire Net-Work 6.4 installation media contains all of the components required to run Entire Net-Work:

- The Entire Net-Work mainline processor and service routines, the VTAM and IUCV line driver components.
- The Adabas components required by Entire Net-Work.
- The Entire Net-Work CTC Option components, if ordered.
- The Entire Net-Work TCP/IP Option components, if ordered.
- The Entire Net-Work XCF Option components, if ordered.
- <span id="page-17-0"></span>■ The Entire Net-Work SAF Security components, if ordered.

# <span id="page-17-2"></span>**Installation Media Description**

<span id="page-17-1"></span>Referto the *Software AG Product Delivery Report* that accompanies the installation media forinformation about the Entire Net-Work 6.4 installation media, including media density, media type, data sets, and data set sequence numbers. The online documentation describes the complete installation process. See the section *Entire Net-Work Installation* in the *Entire Net-Work Installation Guide*.

# <span id="page-17-3"></span>**Product Code Description**

<span id="page-17-4"></span>The Entire Net-Work components are identified by the following product codes, which are used in the data set names on all Entire Net-Work installation media:

<span id="page-17-11"></span><span id="page-17-10"></span><span id="page-17-9"></span><span id="page-17-8"></span><span id="page-17-7"></span><span id="page-17-6"></span><span id="page-17-5"></span>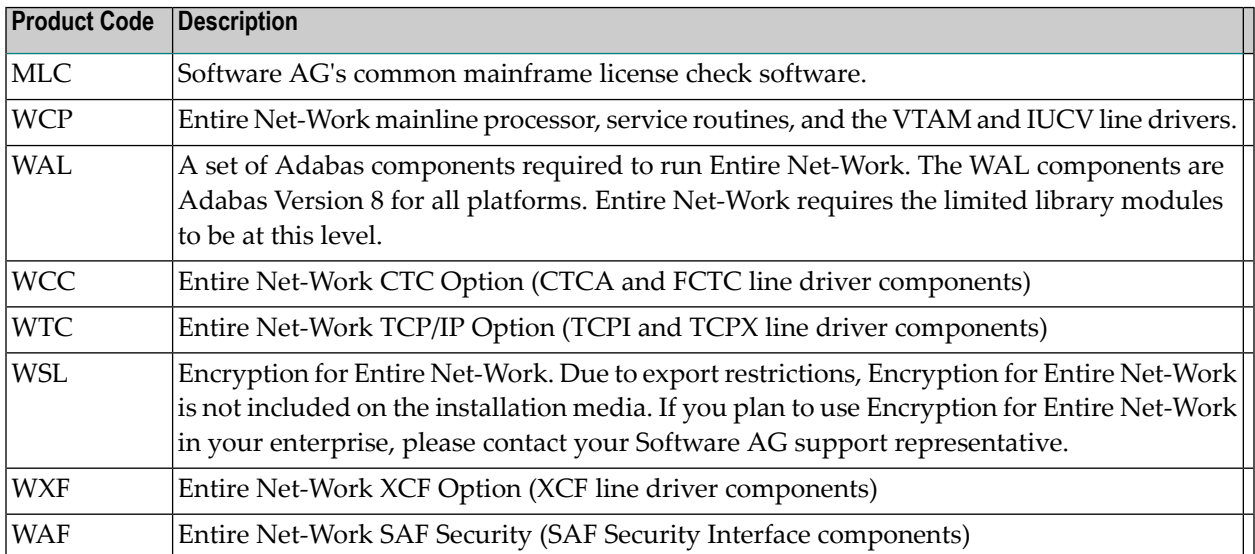

# <span id="page-18-1"></span><span id="page-18-0"></span>**Zaps Data Set**

WCP64*s*.Z000 is a sequential data set that contains all zaps available and officially released at the time the data set was created. You will need to apply the WCP64*s*.Z000 data set (where *s* is the system maintenance level of the product) to the Entire Net-Work version 6.4 library immediately after loading the LOAD/TXTLIB/LOADLIB/PHASE library to disk and before executing any Entire Net-Work nucleus or utility.

The zap table is displayed *after* the line drivers have been initialized, but *before* license verification.

Optional zap table elements have the following format:

NETZOPT Date *yyyy-mm-dd*, Version: *vv.rr*, SP *ss*, Base *base-id* Zaps *zapid zapid2*

All other zap table elements have the following format:

NETWRK Date *yyyy-mm-dd*, Version: *vv.rr*, SP *ss*, Base *base-id* Zaps *zapid1 zapid2*

The following substitutions are used in these formats:

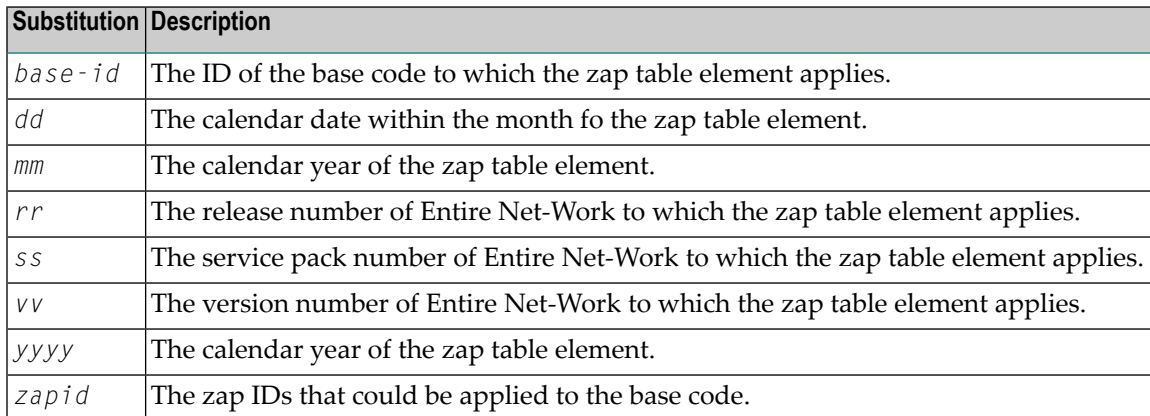

Referto the *Software AG Product Delivery Report* that accompanies yourinstallation media for more information about the zaps data set and its sequence on the installation media.

# <span id="page-20-1"></span><span id="page-20-0"></span>6 Limitations and Restrictions

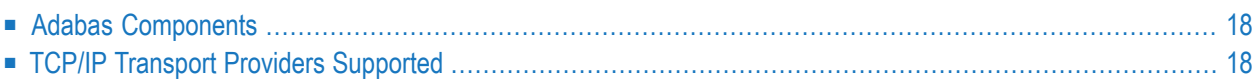

This chapter describes requirements and restrictions of Entire Net-Work for this release.

**Notes:**

<span id="page-21-0"></span>1. Entire Net-Work 6.4 SP1 is compatible with Entire Net-Work 6.3 SP2 nodes.

### <span id="page-21-2"></span>**Adabas Components**

Entire Net-Work 6.4 requires the Adabas 8 components supplied in Adabas Limited Load Library (WAL) and the SVC from Adabas 8.3.4 (or later) . However, before Entire Net-Work can function correctly, the most recent fix data set must be concatenated in front of the standard WAL load library.

Be sure your enterprise is running with the most current fix solution for WAL supported by Entire Net-Work 6.4, when available for that platform.

<span id="page-21-1"></span>**Important:** You should always use the most current Adabas load library or the Adabas limited  $\sqrt{N}$ library (WAL) as provided on the Entire Net-Work installation media, unless you have been specifically instructed otherwise by Software AG. Entire Net-Work Version 6.4 requires Adabas mainframe version 8.3.4 or later or WAL 8.3.4 or later.

#### **Platform TCP/IP Protocol Supported**  $Z/OS$  IBM TCP/IP for  $Z/OS$  Version 1.10, 1.11, and 1.12. z/VSE **IBM** and Connectivity Systems TCP/IP z/VSE Version 4.2 and 4.3. BS2000/OSD Sockets Sockets Version 2.0 and above. Subsystem For Sockets 2.2 and above, the SOC6 subsystem will be used, otherwise the SOCKETS subsystem is used. When accessing via IPV6 addressing, a SOC6 subsystem with Sockets 2.5 is the minimum requirement.

# <span id="page-21-3"></span>**TCP/IP Transport Providers Supported**

Entire Net-Work 6.3 supports the following levels of TCP/IP transport providers:

# <span id="page-22-1"></span><span id="page-22-0"></span>**7 Applying Zaps**

**Important:** Be sure that you apply all supplied Adabas maintenance and concatenate Adabas  $\sqrt{N}$ patch-level libraries (L00*n*), as they are delivered to you. This will ensure that your Adabas code remains up-to-date, supporting all Adabas features as they are enhanced and maintained. The latest zaps for this product are available in the Knowledge Center in Software AG's Empower (*<https://empower.softwareag.com>*) web site.

In general, zaps for Adabas components (such as Adabas nuclei, the Adabas router, Adabas utilities) can be applied and made active one component at a time.

- Adabas utility zaps should be applied to the load library. The utility can then be run or rerun to make use of the zap.
- Adabas nucleus zaps should first be applied to the load library. Then the nucleus should be stopped and restarted to activate the zap.
- Adabas router (on z/OS, ADASVC) zaps should first be applied to the load library. Then all Adabas nuclei and other MPM servers running on the router should be stopped and the router should be reinstalled to activate the zap. Finally, the Adabas nuclei and MPM servers should be restarted.

Finally, the distributed source library contains member ZAPOPT, which lists some optional zaps that you may choose to apply for the activation or deactivation of various features and optional user settings of Adabas. A ZAPOPT member will be included with each SM level distribution.

# <span id="page-24-0"></span>**8 Software AG Mainframe Product Compatibility**

The following table describes Entire Net-Work 6.4 compatibility with other Software AG mainframe products. You may need to upgrade your installation of the software if your existing release is not listed.

**Note:** Any exceptions to the product compatibility described here will be covered in the documentation for the specific product.

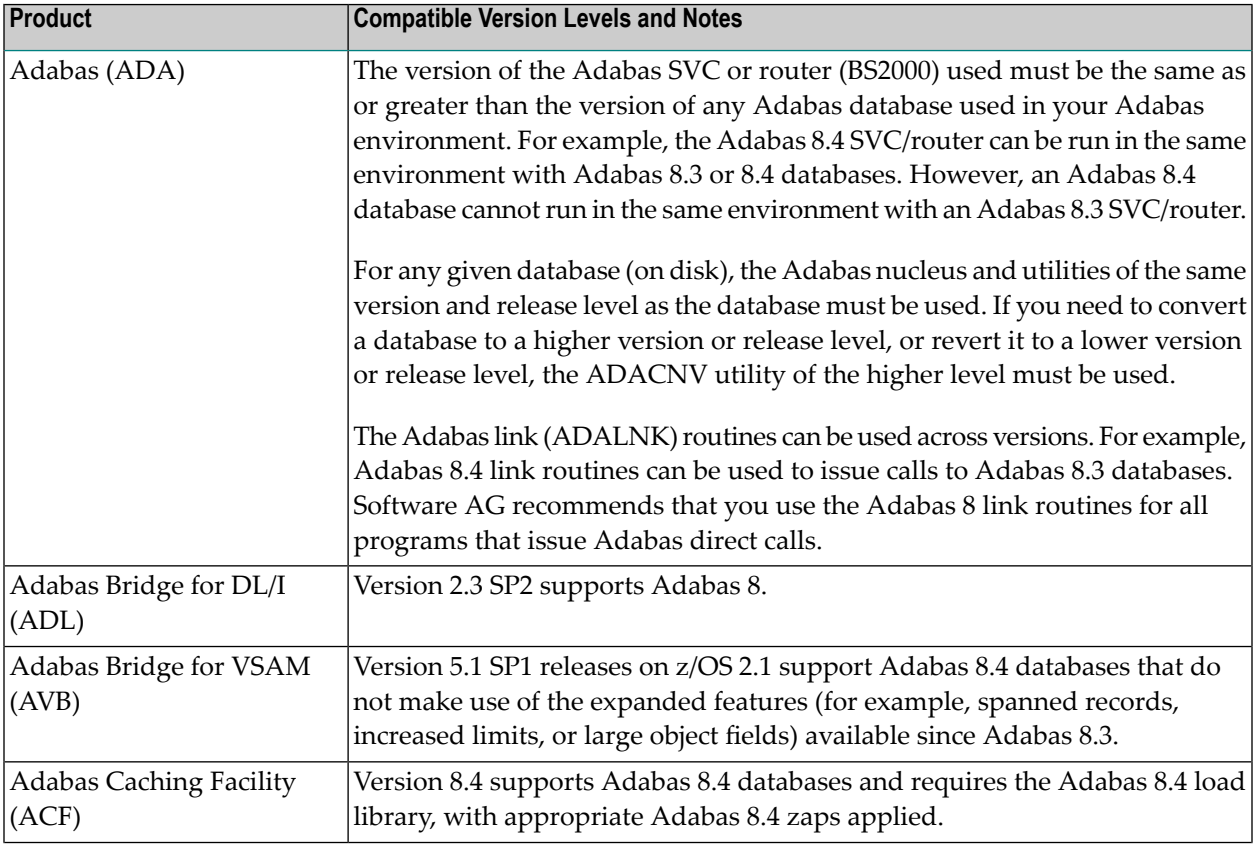

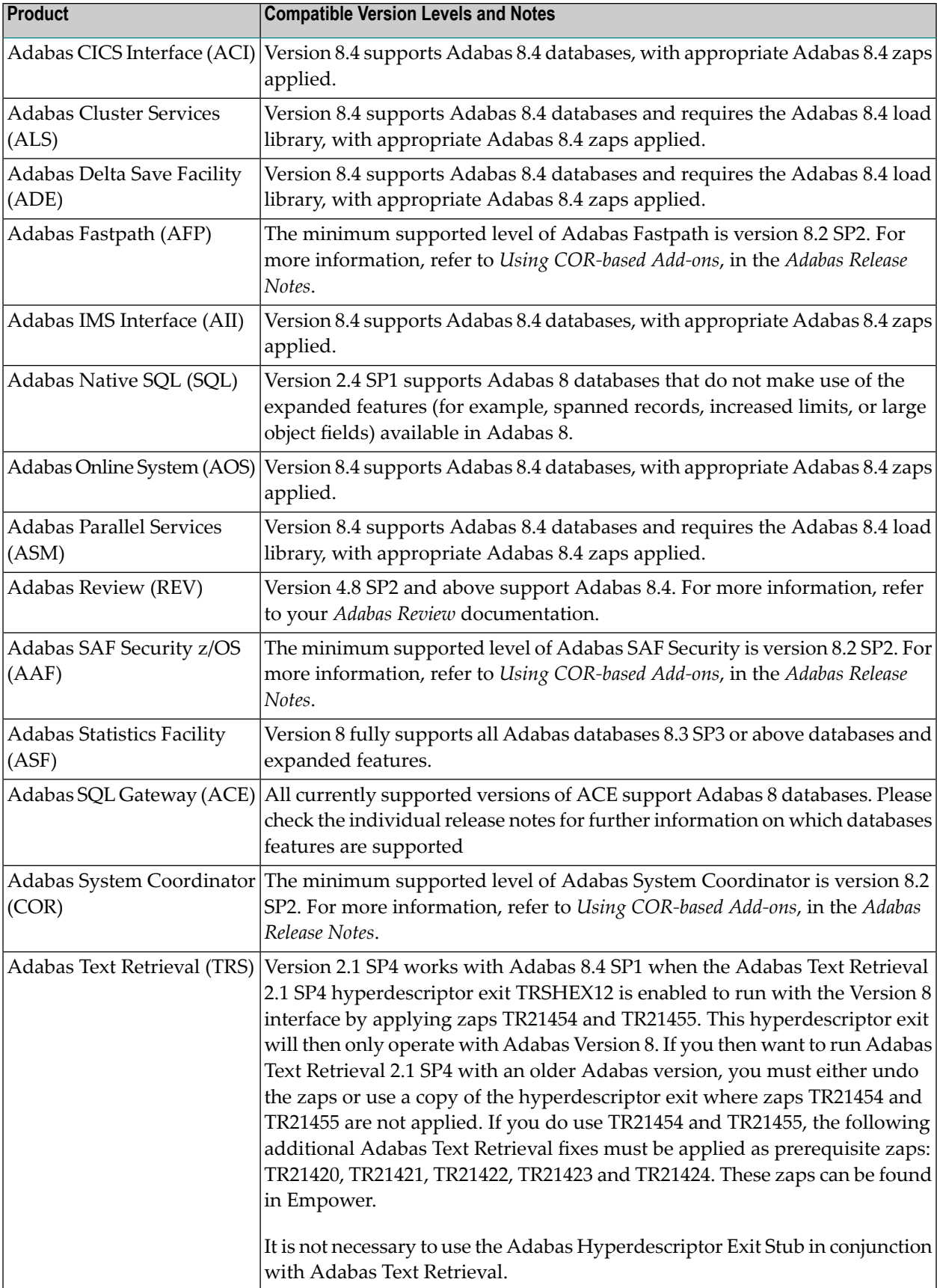

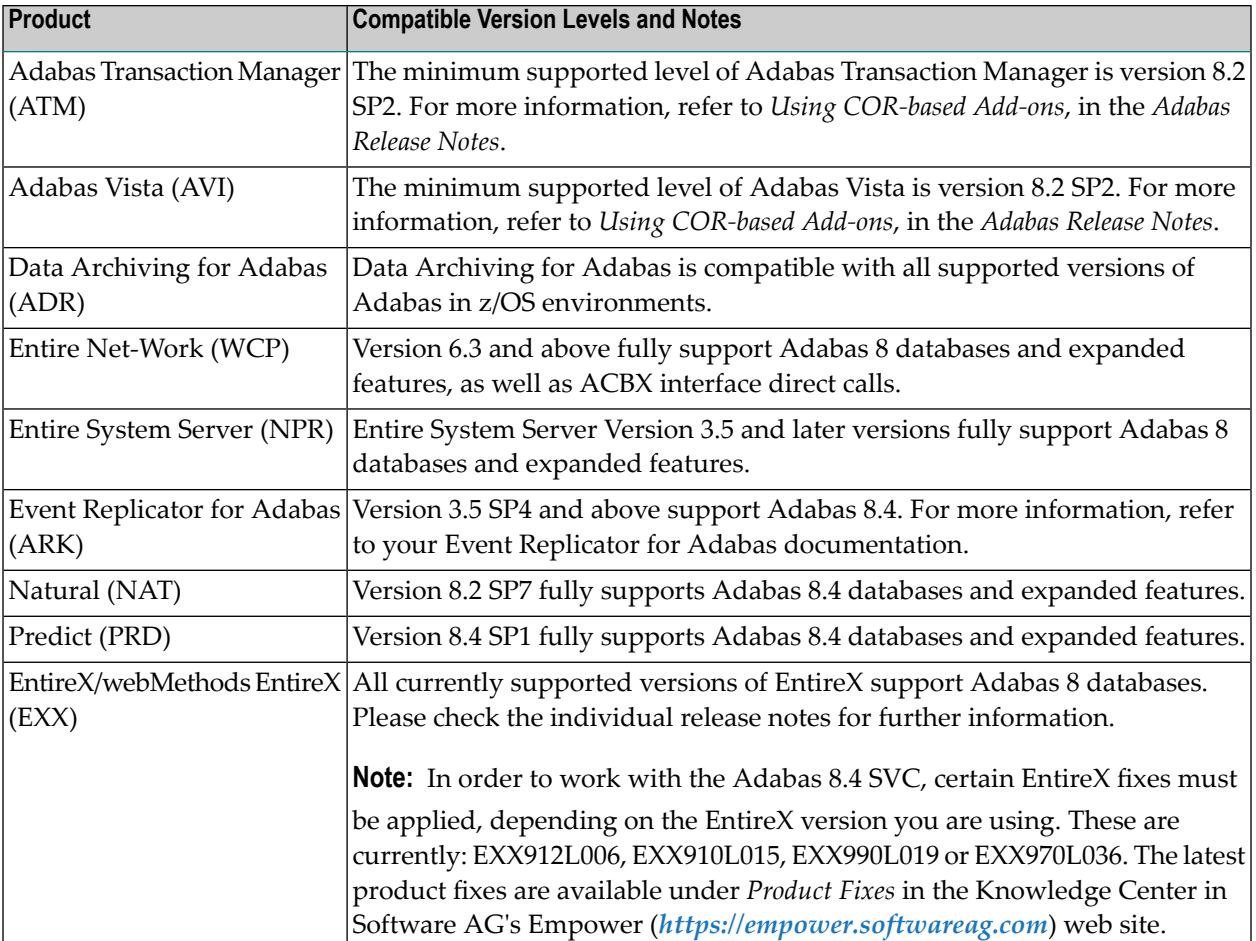

# <span id="page-28-2"></span><span id="page-28-0"></span>**9 End of Maintenance**

<span id="page-28-1"></span>For information on how long a product is supported by Software AG, access Software AG's Empower web site at *<https://empower.softwareag.com>*.

Log into Empower. Once you have logged in, you can expand **Products** in the left menu of the web page and select **Product Version Availability** to access the Product Version Availability application. This application allows you to review support information for specific products and releases.

# <span id="page-30-1"></span><span id="page-30-0"></span>**10 Documentation and Other Online Information**

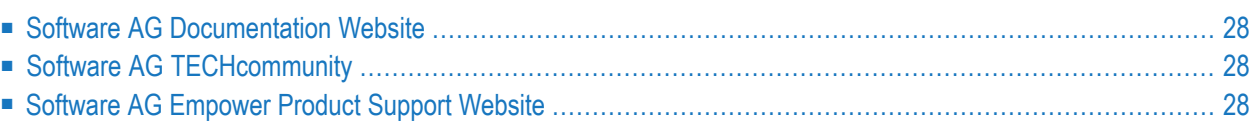

The following online resources are available for you to obtain up-to-date information about your Software AG products:

## <span id="page-31-4"></span><span id="page-31-0"></span>**Software AG Documentation Website**

You can find documentation for all Software AG products on the Software AG Documentation website at *<http://documentation.softwareag.com>*. This site requires Empower credentials. If you do not have an Empower user ID and password yet, you will find instructions for registering on this site (free for customers with maintenance contracts) or you can also use the TECHcommunity website to access the latest documentation.

# <span id="page-31-3"></span><span id="page-31-1"></span>**Software AG TECHcommunity**

You can find documentation and other technical information on the Software AG TECH community website at *[http://techcommunity.softwareag.com](http://techcommunity.softwareag.com/web/guest/home)*. You can:

- Access product documentation, if you have TECH community credentials. If you do not, you will need to register and specify "Documentation" as an area of interest. If you already have TECHcommunity credentials, you can adjust your areas of interest on the TECHcommunity website by editing your TECHcommunity profile. To access documentation in the TECHcommunity once you are logged in, select **Documentation** from the **Communities** menu.
- Access articles, demos, and tutorials.
- <span id="page-31-2"></span>■ Use the online discussion forums, moderated by Software AG professionals, to ask questions, discuss best practices, and learn how other customers are using Software AG technology.
- <span id="page-31-5"></span>■ Link to external websites that discuss open standards and web technology.

# **Software AG Empower Product Support Website**

You can find product information on the Software AG Empower Product Support website at *[ht](https://empower.softwareag.com)[tps://empower.softwareag.com](https://empower.softwareag.com)*. This site requires Empower credentials. If you do not have an Empower user ID and password yet, you will find instructions for registering on this site (free for customers with maintenance contracts).

To submit feature/enhancement requests, get information about product availability, and download products and certified samples, select **Products & Documentation** from the menu once you are logged in.

To get information about fixes and to read early warnings, technical papers, and knowledge base articles, select **Knowledge Center** from the menu once you are logged in.

# <span id="page-32-0"></span>**Index**

# **A**

Adabas component requirements, [18](#page-21-2) applying zaps, [19](#page-22-1)

# **D**

dates, end-of-maintenance, [25](#page-28-1) documentation in TECHcommunity website, [28](#page-31-3) obtaining updates, [27](#page-30-1) on Documentation website, [28](#page-31-4) Documentation website documentation, [28](#page-31-4)

### **E**

Empower end-of-maintenance dates, [25](#page-28-2) platform support, [7](#page-10-1) Empower website product support, [28](#page-31-5) end-of-maintenance dates, [25](#page-28-1) enhancements, [9](#page-12-1)

### **I**

installation, [13](#page-15-2) installation media description, [14](#page-17-2) product codes, [14](#page-17-3) zaps data set, [15](#page-18-1)

#### **L**

license information, [13](#page-16-1)

#### **M**

Microsoft Windows support, [7](#page-10-1) MLC product code, [14](#page-17-4)

#### **O**

operating system coverage, [7](#page-10-1)

#### **P**

platform support, [7](#page-10-1) product code descriptions, [14](#page-17-3) product support end-of-maintenance dates, [25](#page-28-2) obtaining in Empower, [28](#page-31-5) obtaining updated documentation, [27](#page-30-1) supported platforms, [7](#page-10-1)

### **R**

requirements, [17](#page-20-1) operating system coverage, [7](#page-10-1) restrictions, [17](#page-20-1)

#### **S**

support end-of-maintenance dates, [25](#page-28-2) obtaining updated documentation, [27](#page-30-1) platforms supported, [7](#page-10-1) support dates, [25](#page-28-2) support for prior versions, [25](#page-28-1) supported operating systems, [7](#page-10-1) supported platforms, [7](#page-10-1)

### **T**

TCP/IP transport provider support, [18](#page-21-3) TECHcommunity website, [28](#page-31-3)

#### **U**

UNIX supported platforms, [7](#page-10-1)

#### **W**

WAF product code, [14](#page-17-5) WAL product code, [14](#page-17-6) WCC product code, [14](#page-17-7) WCP product code, [14](#page-17-8) WSL product code, [14](#page-17-9) WTC product code, [14](#page-17-10) WXF product code, [14](#page-17-11)

# **Z**

zaps, [19](#page-22-1) zaps data set, [15](#page-18-1)